# **Informationen online**

Über den folgenden QR-Code können Sie den Schüler oder die Schülerin anmelden und gelangen zum Erklärvideo:

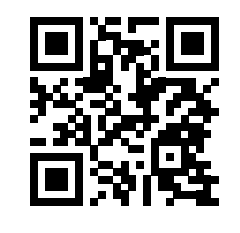

[www.diglu.de/card](http://www.diglu.de/card)

Über den folgenden QR-Code kann die Lehrkraft sich anmelden:

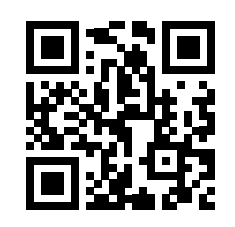

[www.lms.diglu.de](http://www.lms.diglu.de)

# **Weitere Informationen und Kontakte**

[www.schulministerium.nrw.de](http://www.schulministerium.nrw.de) [www.diglu.de](http://www.diglu.de)

Registrierung und Erklärvideo: [www.diglu.de/card](http://www.diglu.de/card)

Anmeldung: [www.lms.diglu.de](http://www.lms.diglu.de)

**Bezirksregierung Arnsberg** Michaela Pfeifer (Dezernat 42) Laurentiusstraße 1, 59821 Arnsberg E-Mail: [michaela.pfeifer@bra.nrw.de](mailto:michaela.pfeifer%40bra.nrw.de?subject=) Telefon: 02931 82-3277

**DigLu-Koordinator für den Regierungsbezirk Arnsberg** Christian Schnellen E-Mail: [christian.schnellen@](mailto:christian.schnellen%40bereichslehrkraft.de?subject=Informationen%20%C3%BCber%20DigLu) [bereichslehrkraft.de](mailto:christian.schnellen%40bereichslehrkraft.de?subject=Informationen%20%C3%BCber%20DigLu) Mobil: 0162 7976519

**DigLu-Trainerin für NRW** Daniela Blicke E-Mail: [daniela.blicke@diglu.de](mailto:daniela.blicke%40diglu.de?subject=Informationen%20%C3%BCber%20DigLu) Mobil: 0162 333 7233

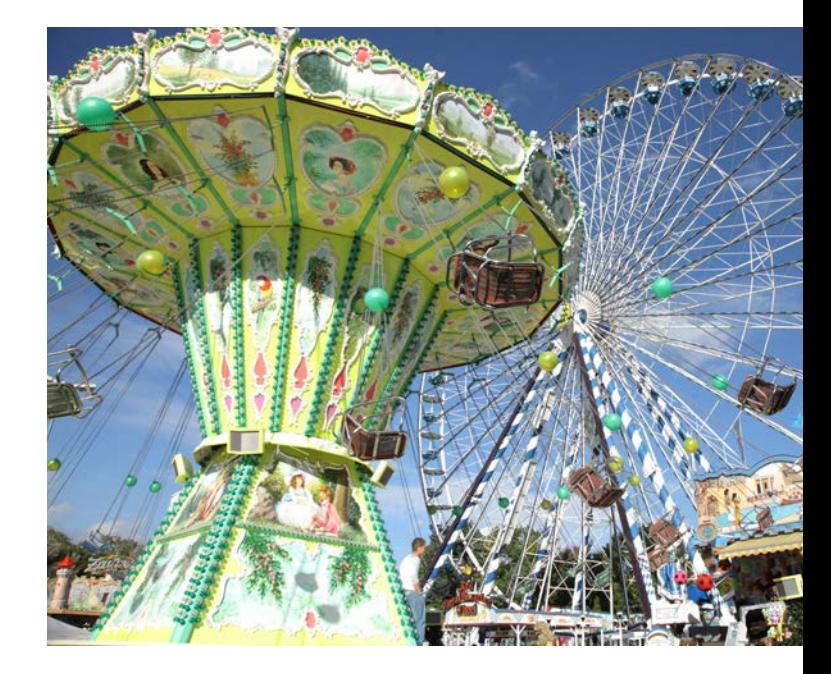

## **Digitales Lernen unterwegs**

**Informationen für die Stützpunktschulen im Regierungsbezirk Arnsberg**

Ein Kind mit digitalem Schultagebuch besucht Ihre Schule. Was ist zu tun?

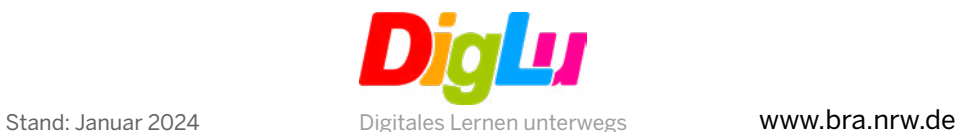

## **Was ist DigLu?**

DigLu ist Bestandteil der Strategie der Kultusministerkonferenz "Bildung in der digitalen Welt".

DigLu ist ein bundesweites, online basiertes Lernmanagementsystem für Kinder beruflich reisender Familien. Es erfüllt alle Datenschutzanforderungen der Datenschutzgrundverordnung (DSGVO)

DigLu ersetzt das bisherige analoge "Schultagebuch". Es ist verpflichtend zur Dokumentation des Schulbesuches und des Lernstandes der Projektschüler/ Projektschülerinnen von den Schulen zu nutzen.

DigLu bietet zahlreiche Zusatztools wie zum Beispiel eine Videochat- und Cloudfunktion.

DigLu ist leicht bedienbar und speziell für das Arbeiten mit den Kindern beruflich reisender Eltern entwickelt.

DigLu befindet sich bis Ende 2024 in einer Pilotphase. Danach wird die Kultusministerkonferenz über eine flächendeckende bundesweite Einführung entscheiden.

## **Was ist zu tun?**

#### **Für das Sekretariat**

Der Schüler bzw. die Schülerin wird vom Sekretariat auf [www.diglu.de/card](http://www.diglu.de/card) mit der individuellen DigLu-ID des Schülers bzw. der Schülerin angemeldet. Hier finden Sie auch ein Erklärvideo.

#### Folgende Informationen werden benötigt:

- DigLu-ID des Kindes
- Schulnummer Ihrer Schule
- Vorname und Nachname der zuständigen Lehrkraft
- Zeitraum des Aufenthaltes

Die individuelle DigLu-ID steht auf der vom Schüler oder von der Schülerin mitgeführten DigLu-Card bzw. kann bei der zuständigen Bereichslehrkraft erfragt werden.

Der Anmeldeprozess wird vom Sekretariat für jede unterrichtende Lehrkraft, die Einträge vornehmen muss, einzeln durchgeführt.

Eine Bestätigungs-E-Mail mit einem Registrierungscode für die genannte Lehrkraft wird an die Poststellen-Dienst-E-Mailadresse schulnummer.dienst@schule.nrw.de geschickt.

Bitte informieren Sie Ihre Schulleitung über den Maileingang mit der Bitte um Weiterleitung an die zuständige Lehrkraft.

### **Für die Lehrkräfte**

- Den Registrierungscode erhalten Sie von Ihrer Schulleitung.
- Registrieren Sie sich durch direktes Anklicken des Registrierungscodes in der Bestätigungs-E-Mail.
- Ihr Benutzername ist: vorname.nachname
- Bitte vergeben Sie sich ein individuelles Passwort.

Der DigLu-Schreibtisch öffnet sich und Sie wählen den Schüler bzw. die Schülerin aus. Nun klicken Sie den Button "Schultagebuch" an, nehmen einen neuen Schultagebucheintrag vor und speichern diesen ab.

### **Wichtig:**

Die Einträge im digitalen Schultagebuch müssen zeitnah erfolgen.

Schultagebucheinträge sollten detaillierte Aussagen zu Lernfortschritten (ggf. auch Notenbewertung) in den Fächern und dem Arbeits- und Sozialverhalten sowie Förderempfehlungen für die nachfolgenden Schulen enthalten.

Um die Anwesenheitszeit des Schülers bzw. der Schülerin dokumentieren zu können, bitte ggf. die Fehltage eintragen.